## **Buddi-CRAVeD Documentation** *Release 0.1*

**R Mukesh**

**Jul 02, 2018**

### Contents:

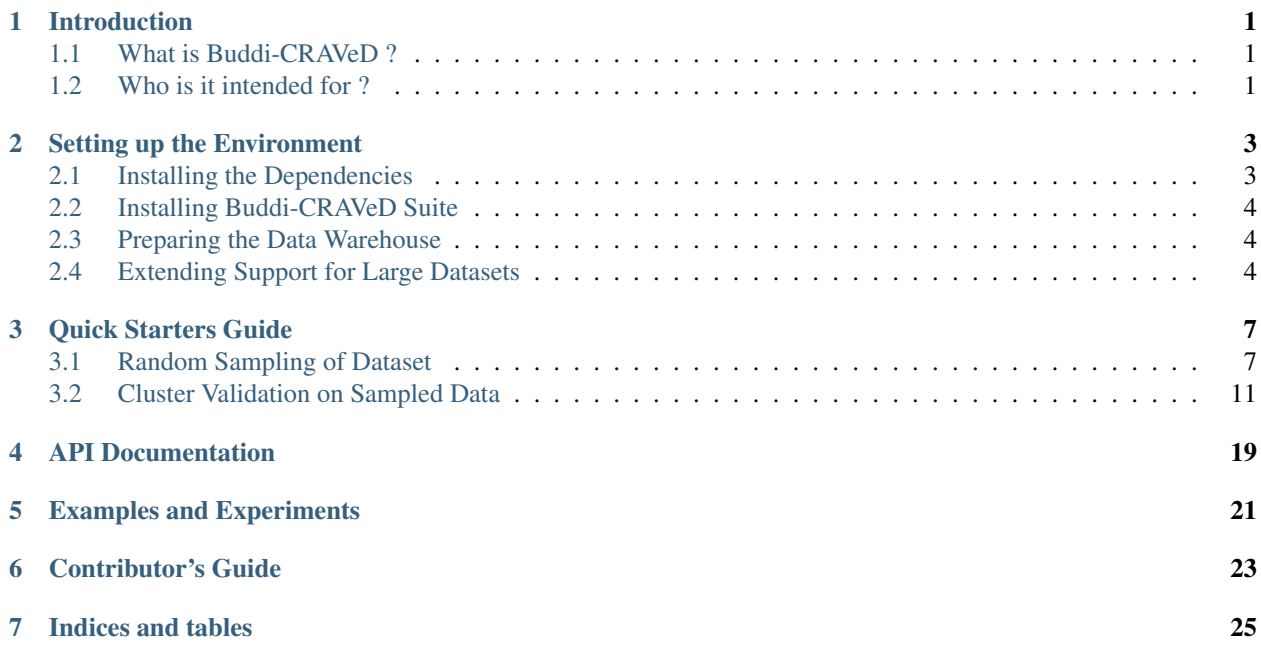

#### Introduction

#### <span id="page-4-1"></span><span id="page-4-0"></span>**1.1 What is Buddi-CRAVeD ?**

Buddi-CRAVeD (ClusteR Analysis and Validation for largE Datasets) is a easy-to-use Cluster Analysis, Visualisation and Validation suite. It draws upon the power of standard [Python3](https://www.python.org/) APIs for data analysis, machine learning and data visualisation.

The suite extends support for an extensive range of :

- Clustering Algorithms
- Internal and External Cluster Validation Indices
- Methods for visualisation of 2D and 3D Data

The suite along with our **modified versions** of the companion libraries [\(scikit-learn,](http://scikit-learn.org/stable/) [scipy\)](https://www.scipy.org/) allows us to push the limits on "maximum size of datasets for cluster analysis on common desktops and laptops" posed due low main memory availabilty. This feat is achieved by moving the memory-intensive data structures that cloge the main memory onto [HDF5](https://support.hdfgroup.org/HDF5/) files that can be put on hard-disks.

#### <span id="page-4-2"></span>**1.2 Who is it intended for ?**

Buddi-CRAVeD is a *"quick-starter"* or *"one-stop"* for machine-learning enthusiasts seeking to explore the areas of Exploratory Data Analysis (EDA), Cluster Analysis and Cluster Validation with ease.

It also qualifies as a great companion tool to assist quality research on *Cluster Validation* and allied domains.

For those "craving" to do more (i.e., process larger datasets) with the limited main memory of their desktops and laptops, we help you push the boundaries.

#### Setting up the Environment<sup>1</sup>

<span id="page-6-0"></span>The suite interfaces extensively with some external standard [Python3](https://docs.python.org/3/) APIs to accomplish its tasks. It is essential that we get these dependencies<sup>[2](#page-6-2)</sup> up and running, before we can get started.

#### <span id="page-6-1"></span>**2.1 Installing the Dependencies**

[Matplotlib](https://matplotlib.org/) (a plotting library for Python) powers the data visulation capabilities of the suite. It is built upon [Tkinter](https://docs.python.org/3/library/tkinter.html) (Tk interface for Python). To install tkiner:

**\$** sudo apt-get install python3-tk

It is strongly recommended to use **pip** and **virtualenv** for installing python packages specific to projects.

**COB33** 06TMAS For instructions on installing and setting up pip and virtualenv, refer [Installing packages using](https://packaging.python.org/guides/installing-using-pip-and-virtualenv/) e<br>O

[pip and virtualenv.](https://packaging.python.org/guides/installing-using-pip-and-virtualenv/)

Note: Ensure that you activate your virtualenv (if you have created one) before installing python packages.

The suite is built upon [Numpy,](http://www.numpy.org/) the fundamental package for **numerical and scientific computing** in Python. To install numpy:

**(env) \$** python3 -m pip install numpy

<sup>1</sup> The instructions for setting up the environment are specific to Ubuntu based operating systems. However, it can replicated for other Linux Distros and Windows Systems.

<span id="page-6-2"></span><sup>2</sup> The list of dependencies were generated on a python **virtualenv** created exclusively for the project and using **pip**

**(env) \$** python3 -m pip freeze

#### <span id="page-7-0"></span>**2.2 Installing Buddi-CRAVeD Suite**

#### **2.2.1 Installing from PyPI**

The Buddi-CRAVeD (alias [craved\)](https://pypi.python.org/pypi/craved) package is available on [PyPI](https://pypi.python.org/pypi) (the Python Package Index). **Pip** allows for a one-step installation of the package and its dependencies using:

**(env) \$** python3 -m pip install craved

#### **2.2.2 Installing from Source**

Alternatively, the Buddi-CRAVeD suite (source code) can be also be download from [https://github.com/elixir-code/](https://github.com/elixir-code/craved.git) [craved.git](https://github.com/elixir-code/craved.git) .

**\$** git clone https://github.com/elixir-code/craved.git

**Pip** allows for a one-step installation of the package and its dependencies from local source using:

**(env) \$** python3 -m pip install <path to source directory>

0088 0GTANS

For instructions on [installing packages from VCS](https://packaging.python.org/tutorials/installing-packages/#installing-from-vcs) (Version Control System) or [installing packages](https://packaging.python.org/tutorials/installing-packages/#installing-from-a-local-src-tree)

[from local source,](https://packaging.python.org/tutorials/installing-packages/#installing-from-a-local-src-tree) refer [Python Packaging User Guide.](https://packaging.python.org/tutorials/installing-packages/)

#### <span id="page-7-1"></span>**2.3 Preparing the Data Warehouse**

The Buddi-CRAVeD warehouse directory functions as an aggregated store for intermediate data structures, sampled datasets and accumulated results.

To configure and setup, an empty directory ( of your choice ) as the suite's data warehouse, execute the "**craved-warehouse**" script in the terminal from the chosen warehouse directory.

**\$** craved-warehouse

Note: The 'craved-warehouse' script, that configures and sets up the package's warehouse can be invoked on empty directories only.

Warning: The craved doesn't allow multiple warehouses to be configured simaltaneously. Successful reinvokations of the 'craved-warehouse' script on other directories will force the previous configuration to become invalid.

#### <span id="page-7-2"></span>**2.4 Extending Support for Large Datasets**

The *[Buddi-CRAVeD](#page-4-1)* suite's enhanced support for **cluster analysis of "larger" datasets** is enabled through our modified versions of the companion libraries – [scikit-learn](http://scikit-learn.org/) and [scipy.](https://www.scipy.org/)

These libraries in part derive their numerical computation capabilities from [ATLAS](http://math-atlas.sourceforge.net/) (**Automatically Tuned Linear** Algebra Software). To install ATLAS:

```
$ sudo apt-get install libatlas-base-dev
```
The python wheel formats (built for linux systems) of the modified companion libraries can be downloaded from [sourceforge](https://sourceforge.net/projects/craved-support/files/) (project : craved-support) - [scikit\\_learn-0.18.1-cp35-cp35m-linux\\_x86\\_64.whl](https://sourceforge.net/projects/craved-support/files/scikit_learn-0.18.1-cp35-cp35m-linux_x86_64.whl/download) and [scipy-0.19.1-cp35](https://sourceforge.net/projects/craved-support/files/scipy-0.19.1-cp35-cp35m-linux_x86_64.whl/download) [cp35m-linux\\_x86\\_64.whl.](https://sourceforge.net/projects/craved-support/files/scipy-0.19.1-cp35-cp35m-linux_x86_64.whl/download)

**Pip** allows for easy overwrite and installation of the remote wheels.

```
(env) $ python3 -m pip uninstall scikit-learn
(env) $ python3 -m pip install --use-wheel --no-index --find-links=https://
˓→sourceforge.net/projects/craved-support/files/scikit_learn-0.18.1-cp35-cp35m-linux_
˓→x86_64.whl scikit-learn
```

```
(env) $ python3 -m pip uninstall scipy
(env) $ python3 -m pip install --use-wheel --no-index --find-links=https://
˓→sourceforge.net/projects/craved-support/files/scipy-0.19.1-cp35-cp35m-linux_x86_64.
˓→whl scipy
```
0008 06TMAS

For instructions on the [usage of pip and wheel utilities](https://wheel.readthedocs.io/en/stable/#usage) for installing remote and local wheels, refer w

to the [Wheel documentation.](https://wheel.readthedocs.io/en/stable/)

#### Quick Starters Guide

<span id="page-10-0"></span>Setup the Buddi-CRAVeD environment by following the instructions on the *[Setting up the Environment](#page-6-0)* page.

Use the generate\_samplings.py and generate\_indices.py template scripts to perform random sampling and cluster validation of the datasets. Uncomment, comment or modify the parameter arguments in the scripts to suit your needs and run them.

The random samplings (bagging) and cluster validation (internal and external indices) results are dumped into the Buddi-CRAVeD warehouse.

#### <span id="page-10-1"></span>**3.1 Random Sampling of Dataset**

The generate\_samplings.py script performs the following tasks:

- Reads the dataset from CSV, LIBSVM or ARFF data files
- Preprocesses (i.e., Dummy codes and Standardizes) the data
- Performs Repeated Random Sampling (with replacement across samplings) of the datasets into bags

The sampled data bags are dumped into the BAGS folder in the Buddi-CRAVeD warehouse.

#### Listing 1: generate\_samplings.py

```
""" Script to perform repeated random sampling (with replacement across samplings) of
˓→datasets into bags
Supported Data Formats: CSV, LIBSVM, ARFF """
from craved import eda
main = eda.edu()# Path and file name of the data file
filename = '<replace with path and filename of CSV, LIBSVM or ARFF data file>'
```

```
# Uncomment the following code segment for CSV data file -- start
"""
''' column (aka. feature) seperator, i.e, sequence of characters (or a regex) that
˓→seperate two features of a data sample '''
seperator = ', ' # default
# seperator = \sqrt{s+1} # combination of spaces and tabs
# seperator = None # autodetect delimiter (warning: may not work with certain
˓→combinations of parameters)
# seperator = '<replace with a character or regular expression>' # examples: '\r\t'
''' number of initial lines <int> or list of line numbers <list> of the data file to
˓→skip before start of data samples
Note: include the commented and blank lines in the count of intial lines to skip. Don
˓→'t skip over header line (with column names) if any '''
skiplines = None # default: no lines to skip (aka. skiplines = 0)
# skiplines = <replace with number of initial lines to skip>
# skiplines = [\langle \text{replace with list of line numbers to skip} \rangle]''' relative zero-index based line number of header line containing column names to
\leftarrowuse
Note:
        * The indexing starts (from line number=0) for lines immediately following
˓→the skipped lines.
        * Blank lines are ignored in the indexing.
        * All lines following the skipped lines until the header line are ignored.
\mathbf{r}headerline = None # default: No header lines (containing column names) to use.
# headerline = 0 # the first non-blank line following skipped lines contains column
˓→names to use.
# headerline = <replace with relative zero-index of header line>
''' List of columns to use from the data file
Note:
        * Use list of column names (as inferred from header line) or zero-based
˓→column indices (only if no header line)
        * Include the 'target' value column in the list of columns to use
\mathbf{r}usecolumns = None # default: Use all columns from data file
# usecolumns = [<replace with list of columns to use>]
''' relative zero-based index (among selected columns) or column name (as inferred
˓→from header line) of 'target' values column '''
targetcol = -1 # default: last column among list of selected columns
# targetcol = 0 # first column among list of selected columns
```

```
# targetcol = '<replace with name of target column as inferred from header line (if
\rightarrowany) >'
''' Should target values be treated as nominal values and be encoded (with zero-
˓→indexed integers) '''
encode target = True # default: Encode target values
# encode_target = False # Target values represent a non-nominal (or continous)
˓→feature and should not be encoded
''' List of column names (as inferred from header line) or absolute column indices,
˓→(index of column as in data file) if no header line
of nominal categorical columns to encode.
Note:
        * nominal_cols='infer' infers all string dtype columns with relatively large
˓→number of unique entries as 'string' or 'date' features and drops them from the
\rightarrowdataset.
\hat{r}'r 'r 
nominal_cols = 'infer' # default: infer all string dtype columns with reasonably few.
˓→unique entries as nominal columns. See Note (1).
# nominal_cols = 'all' # All columns are nominal categorical
# nominal_cols = None # No nominal categorical columns
# nominal cols = \left\{\langle\right. list \ of \ nominal \ categorical \ columns \ to \ encode\} \right\}''' List of strings to be inferred as NA (Not Available) or NaN (Not a Number) in
˓→addition to the default NA string values.
Default NA values : '', '#N/A', '#N/A N/A', '#NA', '-1.#IND', '-1.#QNAN', '-NaN', '-
\rightarrownan', '1.#IND', '1.#QNAN', 'N/A', 'NA', 'NULL', 'NaN', 'n/a', 'nan', 'null'
\hat{r}'r 'r 
na values = None # default: no additional strings (asides default strings) to infer.
\rightarrowas NA/NaN
# na_values = [<list of additional strings to infer as NA/NaN>]
''' Dictionary of other keyword arguments accepted by :func: `pandas.read_csv`..
˓→(Keyword Arguments: comment, lineterminator, ...) '''
kargs = \{\}main.read data csv(filename, sep=seperator, skiprows=skiplines, header row=headerline,
˓→ usecols=usecolumns, target_col=targetcol, encode_target=encode_target, categorical_
˓→cols=nominal_cols, na_values=na_values, nrows=None, **kargs)
"" "" ""
# Uncomment the above code segment for CSV data file -- end
```

```
# Uncomment the following code segment for LIBSVM data file -- start
"""
Note: The column indices are one-based (i.e., [1 \ldots n_f] features]) irrespective of
˓→actual indices in the data file
main.read_data_libsvm(filename)
"""
# Uncomment the above code segment for LIBSVM data file -- end
# Uncomment the following code segment for ARFF data file -- start
\boldsymbol{m} \boldsymbol{m}''' Attribute name of the target column '''
target_attr = 'class' # default: 'class' attribute contains the target values
# target_attr = '<replace with attribute name of target column>'
''' Should target values be encoded (with zero-indexed integers) '''
encode_target = 'infer' # default: encode if target attribute is nominal type and
˓→doesn't otherwise (i.e., if numeric type)
# encode_target = True
# encode_target = False
''' List of 'names' of numeric attributes to be inferred as nominal and to be encoded.
Note: All nominal attributes are implicitly encoded and should not be included in the,
\rightarrowlist. '''
numeric_nominal_attrs = None # default: No numeric attributes are to be inferred as
\rightarrownominal
# numeric nominal attrs = \sqrt{\frac{2}{1}} (<replace with list of numeric type attributes to be,
˓→inferred as nominal and encoded>]
# Note: Data samples with any NA/NaN (i.e., '?') features are implicitly dropped
main.read_data_arff(filename, target_attr=target_attr, encode_target=encode_target,
˓→num_categorical_attrs=numeric_nominal_attrs)
"''"# Uncomment the above code segment for ARFF data file -- end
```

```
""" Perform dummy coding of nominal columns (or features) """
''' List of column names (as inferred from 'header line in CSV' or 'metadata section
˓→in ARFF') or
column indices (if 'no header line' in CSV) of nominal columns to dummy code '''
nominal_columns = 'infer' # Default: Use list of nominal columns supplied to (or_{\mathbf{u}})˓→inferred by) :func:`read_data_csv` or :func:`read_data_arff`
# nominal_columns = 'all' # All columns are nominal columns and are to be dummy coded
# nominal_columns = None # No nominal columns to dummy code
# nominal_columns = [<list of nominal columns to dummy code>]
main.dummy_coding(nominal_columns=nominal_columns)
main.standardize_data()
""" Perform repeated random sampling (with replacement across samplings) of dataset
˓→into bags """
# Name of folder that contains sampled bags and metadata files
dataset_name = '<Name of the dataset>'
# No. of samples in each bag (aka. sampling)
sampling_size = 3000
# sampling_size = <replace with an integer denoting number of samples per bag>
# Number of samplings (aka. bagging) to perform
n_iterations = 10
# n_iterations = <replace with an integer denoting number of sampling to perform>
main.random_sampling(dataset_name, sampling_size, n_iterations=n_iterations)
```
#### <span id="page-14-0"></span>**3.2 Cluster Validation on Sampled Data**

The generate\_indices.py script performs the following tasks:

- Loads the sampled data bags one after another
- Processeses (i.e, standardizes) the bag data samples
- Estimates Optimal Number of Clusters in data for K-Means and Hierarchial Cluster Analysis (using GAP STATISTICS)
- Performs K-Means and Hierarchial Clustering of the data
- Evaluates cluster quality by generating internal and external cluster validation indices.

The cluster validation results are appended to the results.csv file in the Buddi-CRAVeD warehouse.

```
Listing 2: generate_indices.py
```

```
""" Script to generate indices from randomly sampled bags of data """
from craved import eda
from craved import internal_indices
from craved import external_indices
import pickle
""" Parameters to be specified by the user
Instruction: uncomment and modify the necessary argument lines for the parameters and
˓→comment other (default) argument lines.
"''"''"# path to the location where the folder with dataset's (randomly sampled) bag folder
 ˓→resides
location = eda.__warehouse__ + 'BAGS/' # default# location = '<replace with path to the location>'
# name of folder which contains the dataset's (randomly sampled) bag and metadata
\leftrightarrowfiles.
bag_name = '<replace with name of folder which contains datasets bag and metadata,
˓→files>'
'''Parameters for K-Means Cluster Analysis'''
# Method used to determine the number of clusters in data for K-Means Clustering.
# Allowed arguments: {'gap', 'n_classes', <int>, <list of integers of shape (n_bags,)>
\rightarrow }
kmeans_n_clusters = 'gap' # Use gap statistics to estimate the optimal number of_
˓→clusters from data (default)
# n_clusters = 'n_classes' # Use the number of classes in data as the number of
˓→clusters
# n clusters = \langle int \rangle#n_clusters = <list of {int, 'qap', 'n_classes'} of shape (n_bags,)> denoting the.
˓→number of clusters in each bag
kmeans_kargs = \{\} # Other Keyword arguments (other than 'n_clusters') to_
˓→:func:`sklearn.cluster.KMeans`
'''Parameters for Ward's Agglomerative Cluster Analysis'''
# Method used to determine the number of clusters in data for Hierarchial Clustering.
# Allowed arguments: {'gap', 'n_classes', <int>, <list of integers of shape (n_bags,)>
˓→}
hierarchial_n_clusters = 'qap' # Use gap statistics to estimate the optimal number of.
˓→clusters from data (default)
# n_clusters = 'n_classes' # Use the number of classes in data as the number of.
\leftrightarrowclusters
# n_clusters = <int>int>#n_clusters = <list of {int, 'gap', 'n_classes'} of shape (n_bags,) > denoting the,
˓→number of clusters in each bag
```

```
hierarchial_kargs = {} # Other Keyword arguments (other than 'n_clusters') to
˓→:func:`sklearn.cluster.AgglomerativeClustering`
""" Code to perform cluster analysis and Validation
Note: Not to be modified by the user
"''"''"internal_indices_functions = {
                                 'WGSS':'wgss_index',
                                 'BGSS':'bgss_index',
                                 'Ball-Hall':'ball_hall_index',
                                 'Banfeld-Raftery':'banfeld_raftery_index',
                                 'Det-Ratio':'det_ratio_index',
                                 'Ksq-DetW':'ksq_detw_index',
                                 'Log-Det-Ratio':'log_det_ratio_index',
                                 'Log-SS-Ratio':'log_ss_ratio_index',
                                 'Scott-Symons':'scott_symons_index',
                                 'Trace-WiB':'trace_wib_index',
                                 'Silhouette':'silhouette_score',
                                 'Calinski-Harabasz':'calinski_harabaz_score',
                                 'C':'c_index',
                                 'Dunn':'dunn_index',
                                 'Davies-Bouldin':'davies_bouldin_index',
                                 'Ray-Turi':'ray_turi_index',
                                 'Hartigan':'hartigan_index',
                                 'PBM':'pbm_index',
                                 'Score':'score_function'
                             }
# Note: Strictly don't modify (or reorder) the 'choosen_internal_indices' list.
˓→(without corresponding changes to 'results.csv' in warehouse)
choosen_internal_indices = [
                                 'WGSS', 'BGSS',
                                 'Ball-Hall',
                                 'Banfeld-Raftery',
                                 'Calinski-Harabasz',
                                 'Det-Ratio',
                                 'Ksq-DetW',
                                 'Log-Det-Ratio',
                                 'Log-SS-Ratio',
                                 #'Scott-Symons',
                                 'Silhouette',
                                 'Trace-WiB',
                                 'C',
                                 'Dunn',
                                 'Davies-Bouldin',
                                 'Ray-Turi',
                                 'PBM',
                                 'Score'
                             ]
```

```
# TODO*: Check if Sklearn's Precision, Recall, ... which are for classification work_
˓→for clustering as well (change cluster indices and observe change in precision)
external_indices_functions = {
                                 'Entropy':'entropy',
                                 'Purity':'purity',
                                 'Precision':'precision_coefficient',
                                 'Recall':'recall_coefficient',
                                 'F':'f_measure',
                                 'Weighted-F':'weighted_f_measure',
                                 'Folkes-Mallows':'folkes_mallows_index',
                                 'Rand':'rand_index',
                                 'Adjusted-Rand':'adjusted_rand_index',
                                 'Adjusted-Mutual-Info':'adjusted_mutual_info',
                                 'Normalised-Mutual-Info':'normalized_mutual_info',
                                 'Homegeneity':'homogeneity_score',
                                 'Completeness':'completness_score',
                                 'V-Measure':'v_measure_score',
                                 'Jaccard':'jaccard_coeff',
                                 'Hubert Γ':'hubert_T_index',
                                 'Kulczynski':'kulczynski_index',
                                 'McNemar':'mcnemar_index',
                                 'Phi':'phi_index',
                                 'Russel-Rao':'russel_rao_index',
                                 'Rogers-Tanimoto':'rogers_tanimoto_index',
                                 'Sokal-Sneath1':'sokal_sneath_index1',
                                 'Sokal-Sneath2':'sokal_sneath_index2'
                             }
# Note: Strictly don't modify (or reorder) the 'choosen_external_indices' list
˓→(without corresponding changes to 'results.csv' in warehouse)
choosen_external_indices = [
                                 'Entropy',
                                 'Purity',
                                 'Precision',
                                 'Recall',
                                 'F',
                                 'Weighted-F',
                                 'Folkes-Mallows',
                                 'Rand',
                                 'Adjusted-Rand',
                                 'Adjusted-Mutual-Info',
                                 'Normalised-Mutual-Info',
                                 'Homegeneity',
                                 'Completeness',
                                 'V-Measure',
```

```
'Jaccard',
                                 'Hubert Γ',
                                 'Kulczynski',
                                 'McNemar',
                                 'Phi',
                                 'Russel-Rao',
                                 'Rogers-Tanimoto',
                                 'Sokal-Sneath1',
                                 'Sokal-Sneath2'
                             ]
# Extract the list of all (randomly sampled) dataset bag files in sorted order
import re, os
bag_files = sorted([file.path for file in os.scandir(location + bag_name) if file.is_
˓→file() and re.match(r"[_]?bag[0-9]+.p$", file.name)])
bag_files_names = sorted([file.name for file in os.scandir(location + bag_name) if
˓→file.is_file() and re.match(r"[_]?bag[0-9]+.p$", file.name)])
# Open and read the bags and dataset metadata info.
metadata_file = location + bag_name + "/metadata.p"metadata = pickle.load( open(metadata_file, 'rb') )
# Open 'results.csv' file in warehouse and append all results to it.
results_file = open(eda.__warehouse__+"results.csv", 'a')
n bags = len(bag files)
# Preprocess the 'kmeans_n_clusters' argument to standard accepted forms
if isinstance(kmeans_n_clusters, str) and kmeans_n_clusters in ['gap', 'n_classes']:
    kmeans_n_clusters = [kmeans_n_clusters] * n_bags
elif isinstance(kmeans_n_clusters, int):
    kmeans_n_clusters = [kmeans_n_clusters] * n_bags
elif isinstance(kmeans_n_clusters, list):
    if len(kmeans_n_clusters)!=n_bags:
        print("error: The length of 'kmeans_n_clusters' list supplied doesn't match.
˓→the count of the number of bags")
        sys.exit(1)
    for bag_n_cluster in kmeans_n_clusters:
        if isinstance(bag_n_cluster, int):
            pass
        elif isinstance(bag_n_cluster, 'str') and bag_n_cluster in ['gap','n_classes
ightharpoonup']:
            pass
        else:
           print("error: invalid entry %s in list supplied as argument to parameter
˓→'kmeans_n_clusters'"%bag_n_cluster.__repr__())
            sys.exit()
else:
   print("error: invalid argument to parameter 'kmeans_n_clusters'. Accepted
→arguments: {'gap', 'n_classes', <int>, <list of {int,'gap','n_classes' (continues on part page)
\rightarrowbags, ) > \uparrow ")
```

```
# Preprocess the 'hierarchial_n_clusters' argument to standard accepted forms
if isinstance(hierarchial_n_clusters, str) and hierarchial_n_clusters in ['gap', 'n_
˓→classes']:
    hierarchial_n_clusters = [hierarchial_n_clusters] * n_bags
elif isinstance(hierarchial_n_clusters, int):
   hierarchial_n_clusters = [hierarchial_n_clusters] * n_bags
elif isinstance(hierarchial_n_clusters, list):
    if len(hierarchial_n_clusters)!=n_bags:
       print("error: The length of 'hierarchial_n_clusters' list supplied doesn't,
˓→match the count of the number of bags")
        sys.exit(1)
    for bag_n_cluster in hierarchial_n_clusters:
        if isinstance(bag_n_cluster, int):
            pass
        elif isinstance(bag_n_cluster, 'str') and bag_n_cluster in ['gap','n_classes
ightharpoonup']:
            pass
        else:
           print("error: invalid entry %s in list supplied as argument to parameter
˓→'hierarchial_n_clusters'"%bag_n_cluster.__repr__())
            sys.exit()
else:
   print ("error: invalid argument to parameter 'hierarchial_n_clusters'. Accepted,
˓→arguments: {'gap', 'n_classes', <int>, <list of {int,'gap','n_classes'} of shape (n_
\rightarrowbags, ) > \uparrow ")
for bag index, bag file in enumerate(bag files):
   print("Processing '{file_name}' ({bag_index}/{n_bags})".format(file_name=bag_
˓→files_names[bag_index], bag_index=bag_index+1, n_bags=n_bags))
   dataset = pickle.load( open(bag_file, 'rb') )
   data, target = dataset['data'], dataset['target']
    # Load the data into an eda object :obj:`main`
   main = eda.edu()main.load_data(data, target)
    # perform kmeans clustering on the data
   main.perform_kmeans(n_clusters=kmeans_n_clusters[bag_index], **kmeans_kargs)
    # Compute the internal indices for K-Means Clustering Results
    kmeans_internal_validation = internal_indices.internal_indices(main.data, main.
˓→kmeans_results['labels'])
    kmeans_internal_indices = []
    for index in choosen_internal_indices:
```

```
(continued from previous page)
```

```
index_function = getattr(kmeans_internal_validation, internal_indices_
˓→functions[index])
       print("Computing Internal Indices (KMeans Clustering): %s Index"%index)
       kmeans_internal_indices.append(index_function())
    # Compute the external indices for K-Means Clustering Results
   kmeans_external_validation = external_indices.external_indices(main.target, main.
˓→kmeans_results['labels'])
   kmeans external indices = []for index in choosen_external_indices:
       index_function = getattr(kmeans_external_validation, external_indices_
˓→functions[index])
       print("Computing External Indices (KMeans Clustering): %s Index"%index)
       kmeans_external_indices.append(index_function())
   # Print the KMeans Clustering results to a 'results.csv' in warehouse
   results_file.write("\"{dataset}\",{timestamp_id},{n_samples},{n_features},{n_
˓→classes},\"{class_distrn}\",{nominal_features},".format(dataset=bag_name, timestamp_
˓→id=metadata['timestamp'], n_samples=metadata['n_samples'], n_features=metadata['n_
˓→features'], n_classes=len(metadata['classes']), class_distrn=metadata['classes'].__
˓→repr__(), nominal_features="No" if all(value is None for value in metadata['column_
˓→categories'].values()) else "Yes"))
   results_file.write("\"{file_name}\",{sample_size},\"{algorithm}\",\"{parameters}\
˓→",{n_clusters},\"{cluster_distrn}\",".format(file_name=bag_files_names[bag_index],
˓→sample_size=main.n_samples, algorithm='KMeans', parameters=main.kmeans_results[
˓→'parameters'].__repr__(), n_clusters=main.kmeans_results['n_clusters'], cluster_
˓→distrn=main.kmeans_results['clusters'].__repr__()))
   for index in kmeans_internal_indices:
       results_file.write("\{\},".format(index))
   for index in kmeans_external_indices:
       results_file.write("\{}, ".format(index))
   results_file.write('\n')
   # perform Ward's Agglomerative clustering on the data
   main.perform_hierarchial(n_clusters=hierarchial_n_clusters[bag_index],
˓→**hierarchial_kargs)
    # Compute the internal indices for K-Means Clustering Results
   hierarchial_internal_validation = internal_indices.internal_indices(main.data,\Box˓→main.hierarchial_results['labels'])
   hierarchial_internal_indices = []
   for index in choosen_internal_indices:
       index_function = getattr(hierarchial_internal_validation, internal_indices_
˓→functions[index])
       print("Computing Internal Indices (Hierarchial Clustering): %s Index"%index)
       hierarchial internal indices.append(index function())
    # Compute the external indices for Hierarchial Clustering Results
   hierarchial_external_validation = external_indices.external_indices(main.target,
→main.hierarchial_results['labels']) (continues on next page)
```

```
hierarchial_external_indices = []
   for index in choosen_external_indices:
       index_function = getattr(hierarchial_external_validation, external_indices_
˓→functions[index])
       print("Computing External Indices (Hierarchial Clustering): %s Index"%index)
       hierarchial_external_indices.append(index_function())
    # Print the Hierarchial Clustering results to a 'results.csv' in warehouse
   results_file.write("\"{dataset}\",{timestamp_id},{n_samples},{n_features},{n_
˓→classes},\"{class_distrn}\",{nominal_features},".format(dataset=bag_name, timestamp_
˓→id=metadata['timestamp'], n_samples=metadata['n_samples'], n_features=metadata['n_
˓→features'], n_classes=len(metadata['classes']), class_distrn=metadata['classes'].__
˓→repr__(), nominal_features="No" if all(value is None for value in metadata['column_
˓→categories'].values()) else "Yes"))
   results_file.write("\"{file_name}\",{sample_size},\"{algorithm}\",\"{parameters}\
˓→",{n_clusters},\"{cluster_distrn}\",".format(file_name=bag_files_names[bag_index],
˓→sample_size=main.n_samples, algorithm='Hierarchial', parameters=main.hierarchial_
˓→results['parameters'].__repr__(), n_clusters=main.hierarchial_results['n_clusters'],
˓→ cluster_distrn=main.hierarchial_results['clusters'].__repr__()))
   for index in hierarchial_internal_indices:
       results_file.write("{},".format(index))
   for index in hierarchial_external_indices:
       results_file.write("{},".format(index))
   results_file.write('\n')
   del main
   print('\n\n')
results_file.close()
```
<span id="page-22-0"></span>API Documentation

<span id="page-24-0"></span>Examples and Experiments

<span id="page-26-0"></span>Contributor's Guide

Indices and tables

- <span id="page-28-0"></span>• genindex
- modindex
- search